# 光的衍射实验的改进及计算机模拟\*

# 韩亚南 桑芝芳

(苏州大学物理与光电·能源学部 江苏 苏州 215006) (收稿日期: 2016-11-17)

摘 要:光的衍射是高中物理光学部分的重要内容,也是学生理解的难点之一,对光的衍射实验进行了改进, 并对衍射现象进行了计算机模拟仿真,从而有助于增加学生学习兴趣,加深对这部分知识的理解.

关键词:光的衍射 实验改进 计算机模拟

"光的衍射"是人教版高中《物理·选修3 4》第 13章第5节的内容,要求学生了解光的衍射现象;掌 握发生明显衍射的条件.教材上的"做一做"栏目中 介绍了演示单缝衍射的实验:将镜子镀银的一面用 剃须刀划一条单缝,用激光笔发出的激光投射在单 缝上,观察在墙上形成的衍射图样.该实验简单易 行,实验效果也较好.但是要让学生掌握发生明显衍 射的条件,知道不同缝宽对衍射图样的影响,该实验 由于缝宽难以调节,较难实现.本文对此实验做了部 分改进,供大家参考.

## 1 实验的改进

(1)实验仪器

夹书夹、侧面光滑卡片(相机底片)、激光笔等, 如图1所示.

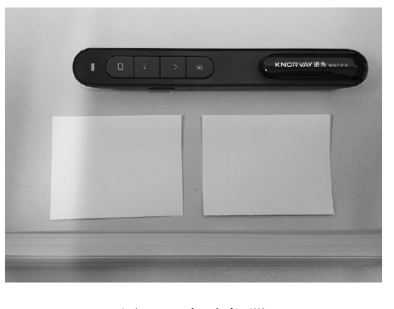

图1 实验仪器

#### (2)实验过程

将夹书夹横放,两张硬卡片夹在书夹里,这样可 以直接立在桌上,而且纸片可以移动,能控制纸片之 间的距离.实验时,营造一个较黑暗的环境,前方用 激光笔照射,调整激光和单缝的高度与距离,后方直 接用白墙做光屏.调节缝宽,当缝宽较大时,可以观 察到光沿直线传播,没有发生衍射现象;当缝宽足够 小时可以观察到明显的衍射现象.

在此过程中可以观察到随着缝宽越来越小,衍 射现像越来越明显.

(3)实验优点

本实验装置、器材简单易得,均是生活中常见的 物品,学生可以亲自动手制作,增加学习兴趣.实验 中,既让学生观察到了光的衍射现象,同时也了解了 产生明显光的衍射现象的条件,实验效果较好.所以 说,实验器材简单易得、实验效果明显是两大优点.

### 2 光的衍射现象的计算机模拟

通过实验可以定性观察到光的衍射现象,为了 让学生更好地理解光的衍射现象,进一步了解衍射 的光强分布、衍射图样随缝宽、波长的变化规律,笔 者采用 Mathematica软件模拟演示出光的衍射图

<sup>\*</sup> 系江苏省教育科学"十二五"规划2013年度课题"基于中学教师专业标准的物理教师教学研究能力培养研究"研究成果之一,编号: D/2013/01/105

作者简介:韩亚南(1992-),女,在读硕士研究生,研究方向为物理课程与教学论.

指导教师:桑芝芳(1970 ),女,博士,教授,主要从事物理教学论,基础物理教学与研究工作.

样.

(1)单缝衍射的光强分布及随波长变化的变化 规律

Mathematica软件程序如下:

 $\theta_0$ :  $=$ Pi/180  $u[\theta]$ : = Pi \* b \* sin $[\theta]/\lambda$  $f[\theta]$ :  $=\sin[u[\theta]^2/(u[\theta])^2]$  $\lambda = 5.8 * 10^{-7}$ ; b = 0.0001  $F1 = Plot[f[\theta], {\theta, -\theta_0, \theta_0}, Ph_0]$ , PlotRange  $\rightarrow$  {0,  $1\}$ , Axeslabel  $\rightarrow$  {"θ", "I<sub>P</sub>/I<sub>0</sub>"}, PlotStyle  $\rightarrow$ 

 $\{RGBColor[1,0,0]\}]$ 

作出一个图像后可以紧接着给出另一个波长, 程序如下:

 $\lambda = 4.8 * 10^{-7}$ ; b = 0.0001

 $F2 = Plot[f[\theta], {\theta, -\theta_0, \theta_0}, PhlotRange \rightarrow {0, -\theta_0, \theta_0}]$ 1}, PlotStyle  $\rightarrow$  {Dashing[0.005,0.01}],  $RGBColor[0,1,0]$ , AxesLabel  $\rightarrow$  {"θ", "I<sub>P</sub>/I<sub>0</sub>"}]

最后将不同波长的光强分布图像组合在一起, 比较起来更直观,效果如图2和图3所示.

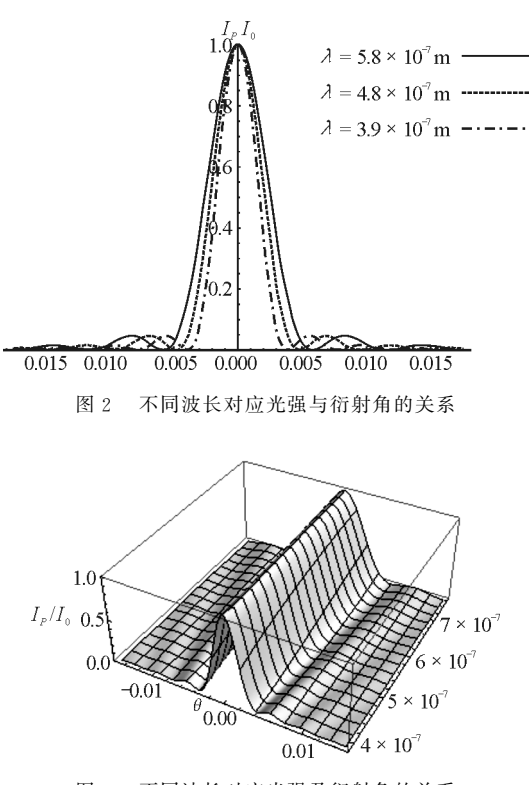

图3 不同波长对应光强及衍射角的关系

从图 2 和图 3 中可以直接观察到,波长越长,中 央亮条纹的衍射角宽度越大,衍射现象越明显.

(2)单缝衍射的光强分布及随缝宽变化的变化 规律

同样的方法可以模拟出光强分布及随缝宽变化 的变化规律,如图4所示.从图中可以看出,缝宽越 小衍射现象越明显.

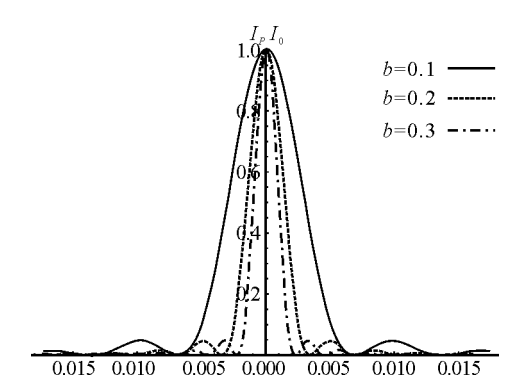

图4 不同缝宽对应光强分布与衍射角的关系

(3)光的衍射图样的演示

应用 Mathematica软件可以直接模拟实验中所 观察到的衍射图样,程序如下:

 $u[\theta, Y]$ : = Pi \* b \* sin $[\theta]/\lambda$  $f[\theta_-, Y_\_]:=\sin[\![u[\theta, Y]\!]^2/(\sqrt{u[\theta, Y]})^2$  $\lambda=5.6*10^{-7}$ ; b = 0.001

ComtourPlot $\lceil f(\theta, Y), \{\theta, -0.006, 0.006\},\right$ 

 $\{Y,0,0,3\}$ , ContourLines  $\rightarrow$  False, PlotPoints  $\rightarrow$ 

50,AspectRatio→0.6]0.001

模拟结果如图5所示.

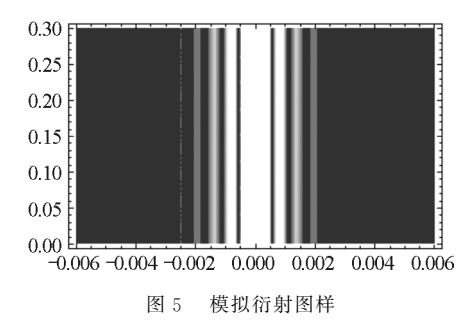

以上程序中,增加缝宽数值,可以模拟出光沿直 线传播现象.该软件同样可以模拟圆孔衍射和双缝 衍射、衍射光栅等图像,如图6所示.

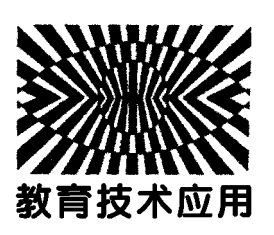

# Tracker视频分析软件在 "研究抛体运动规律"实验中的应用

陈明伟

(乌鲁木齐市第七十中学 新疆 乌鲁木齐 830011)

(收稿日期: 2016-11-17)

摘 要:在"研究抛体运动规律"实验中,用手机拍摄平抛运动物体视频,利用视频分析软件 Tracker捕捉运动 中物体的位置及时间.数据处理结果表明这种方法能够方便、准确地获得平抛运动规律,以及水平运动速度和竖直 方向的重力加速度.

关键词:抛体运动规律 运动轨迹 Tracker4.85

"研究抛体运动规律"实验是中学物理运动学 部分核心内容,熟练掌握"抛体运动规律"对后续内 容的学习影响极大.传统的"描迹法"实验存在需要 多次释放钢球、确定钢球运动轨迹不准确等因素,会 导致实验误差增大.

本文用手机连续记录运动过程,然后用视频分 析软件 Tracker<sup>[1,2]</sup> 对小球运动进行数据处理与描 绘,使学生能够直观认识到实验中小球在下落阶段 的运动规律.同时,信息化处理实验手段有利于提高 学生学习物理规律的兴趣,有利于提高学生观察、 处

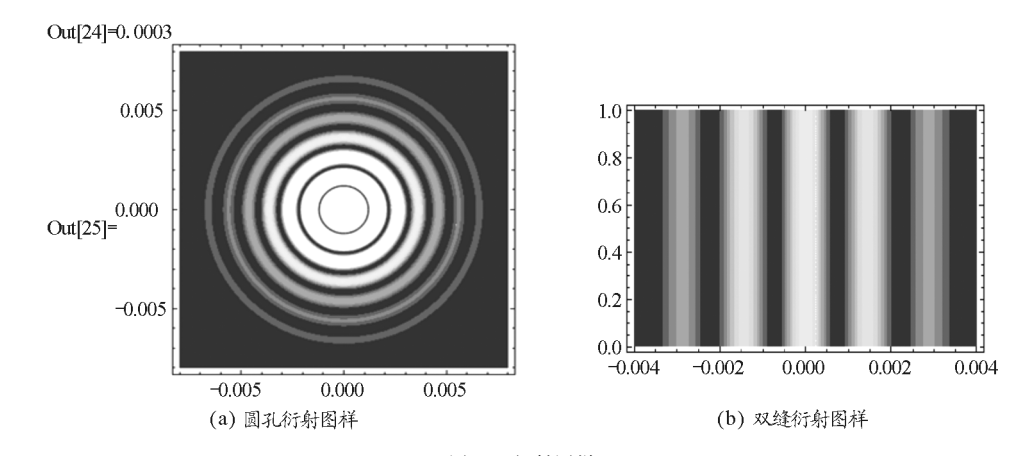

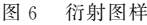

参 考 文 献

- 通过 Mathematica软件可以模拟光的衍射实验 中所观察到的各种实验现象,而且更容易控制影响 因素,能对各种参数变化的结果进行图像对比,因此 光的衍射现象的模拟有利于增加学生的学习兴趣, 加深学生对光的衍射现象的理解.
- 1 姚启钧. 光学教程(第四版). 北京: 高等教育出版社, 2012
- 2 任继阳,刘心益.运用 Mathematica描绘光的多缝衍射图 样. 玉溪师范学院学报,  $2011, 27(4)$ : 61 ~ 64
- 3 陈浔颖."光的衍射"实验改进.物理通报,2013(8):129
- 4 董克剑. 利用 Matlab 模拟光的衍射现象. 物理教师, 2008(5)